## **【技術要件適合スキャンツールリスト】**

※PCでなくても、タブレット等でも可 ※PCとVCI間は有線でなく無線も可 ※VCIはケーブルを介さず車両へ直結も可

## スキャンツール情報確認方法詳細記載欄

【GTS+のVer確認方法】

①GTSの起動時画面左下にVerNoが表示される

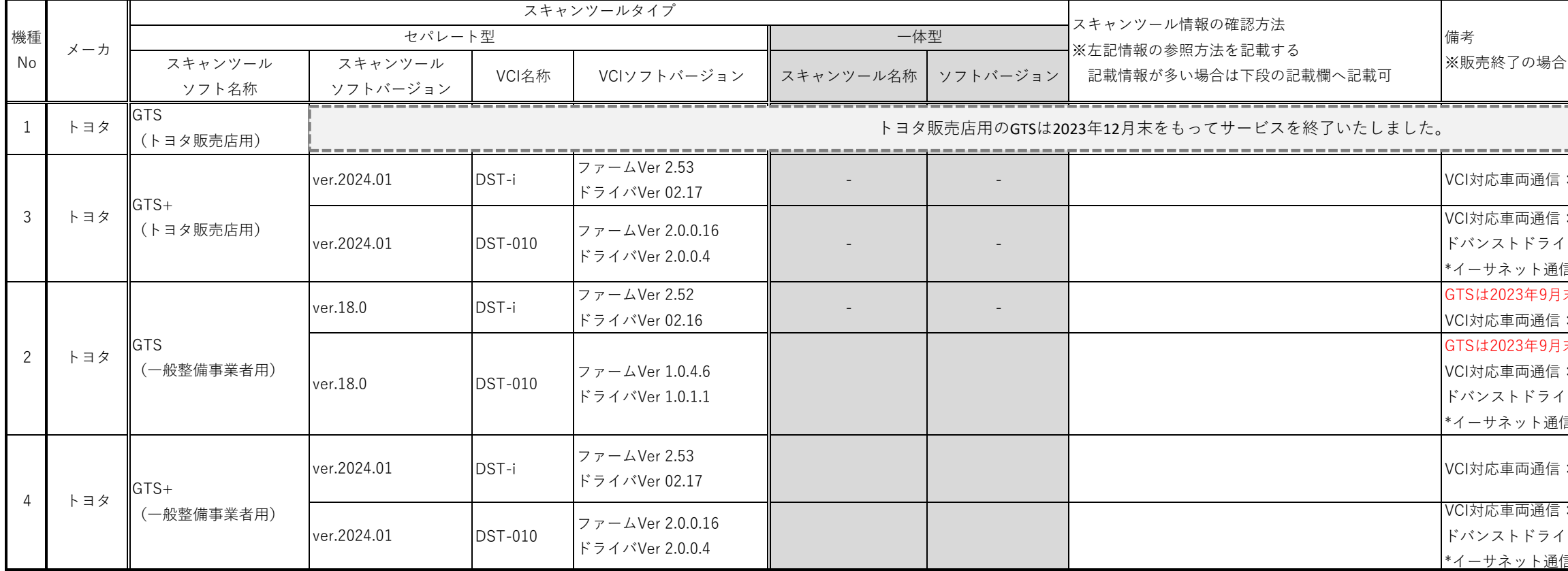

【DST-iのファームウェアVer確認方法】 【DST-iのドライバVer確認方法】 【DST-010のファームウェア、ドライバVer確認方法】

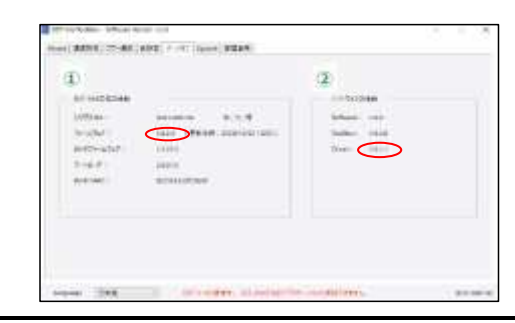

は販売終了時期を記載

--------------------------K-Line、L-Line、CAN : K-Line、L-Line、CAN、イーサネット通信\*(高度運転支援技術 ア ブシステムに対応) 信には、ISO13400対応モデル(品番:95171-01340)のみ対応 末をもって販売終了 : K-Line、L-Line、CAN 末をもって販売終了 : K-Line、L-Line、CAN、イーサネット通信\*(高度運転支援技術 ア ブシステムに対応) 信には、ISO13400対応モデル(品番:95171-01340)のみ対応 K-Line、L-Line、CAN : K-Line、L-Line、CAN、イーサネット通信\*(高度運転支援技術 ア ブシステムに対応)

-----------------------------------

言には、ISO13400対応モデル(品番:95171-01340)のみ対応

①Windows→プログラム→DST-i Configurationをクリック ①Windows→プログラム→DST-i Configurationをクリック ①Windows→プログラム→DST-010 Tool Boxをクリック ②「1\_DST-i\_Configuration.png」画面下の「バージョン情報」ボタンをクリック ②「1\_DST-i\_Configuration.png」画面の ②"バージョン"のタブをクリック

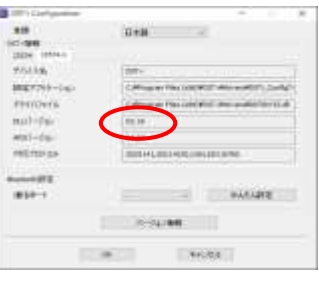

④「3\_DST-i\_Configuration.png」画面に表示される「バージョン」がファームウェアバージョンです。

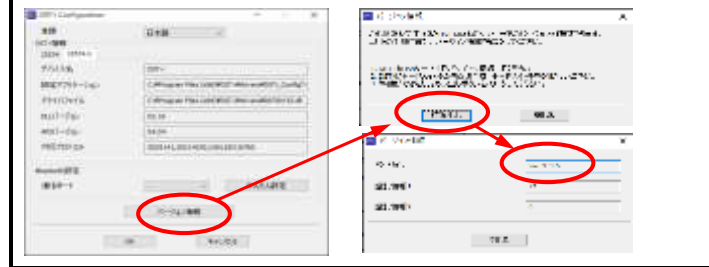

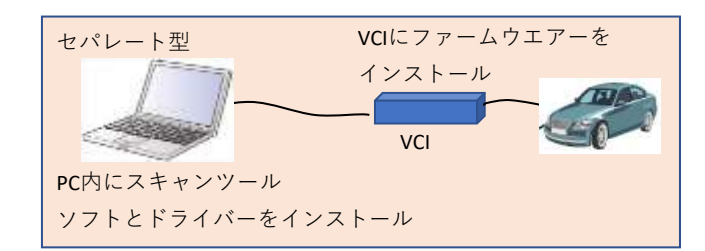

【問い合わせ先】 株式会社デンソー DSTサポートセンター 電子メール:support\_dst@scantool.denso.info 【購入サイト】 https://gentop.scantool.denso.info

※VCIについては最寄りの株式会社デンソーソリューションにお問い合わせ下さい

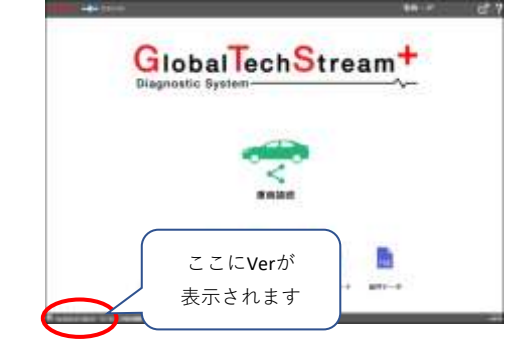

③「2\_DST-i\_Configuration.png」画面の案内に従って「読み出し」ボタンをクリック 「DLLバージョン」がドライババージョンです。